## **Rentrée 2020 : EPS à distance**

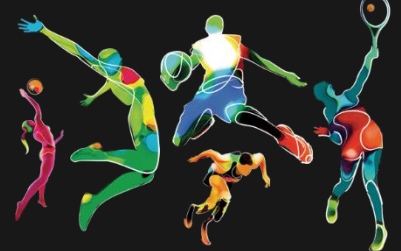

Chers élèves ;

Avec les problématiques du coronavirus, les professeurs d'EPS ont mis en place une série de cours en vidéo, à visionner chez vous pour continuer votre activité sportive.

## **Pour faire l'exercice , c'est très simple, suit la démarche suivante :**

-Prépare toi un espace de travail : un cercle de 2m de diamètre environ, équipe-toi d'une gourde ou d'une bouteille d'eau et n'oublie pas tes chaussures !

-Connecte toi avec ton compte Pronote **PRONOTE** et regarde dans ta Messagerie

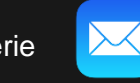

 $\Omega$ 

-Prépare un téléphone/caméra pour te filmer ou demande à quelqu'un de le faire

-Regarde la vidéo et fait la même chose que sur l'écran en suivant les conseils et en te filmant !

-Ta séance doit normalement se composer : **-d'un échauffement -d'un défi** d'un <mark>travail foncier/ d'endur</mark>a

## **Pour envoyer ta vidéo, tu dois suivre la démarche suivante:**

-Vient au collège avec une clé usb ( sur laquelle tu as transféré ta vidéo) ou vient avec ton téléphone et ton câble d'alimentation ( pour le charger).

-Connecte toi au CDI au dossier correspondant à ta classe

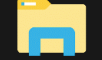

-Crée un dossier à ton nom : Clique droit Nouveau -> Dossier -> et Renomme-le avec ton Nom et Prénom

-Connecte ton téléphone ou ta clé usb à l'ordinateur :

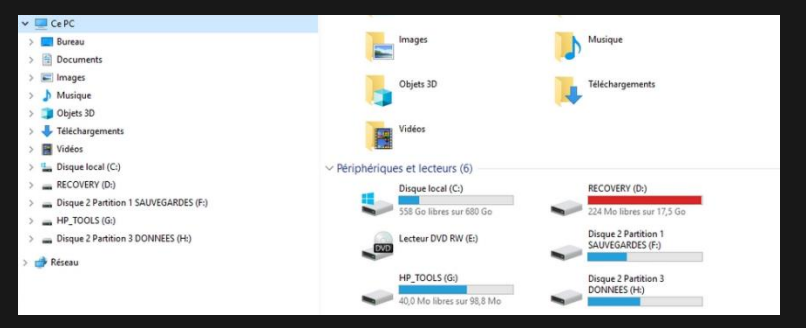

-Transfert ta vidéo de ton support ( clé usb/ téléphone) dans **TON dossier** que tu viens de créer : clique droit, copier , puis clique droit dans le dossier à TON NOM : clique droit -> coller -Et voilà, c'est terminé, tu pourras désormais répéter cette étape à chaque nouvelle vidéo (une par semaine).